## 07 4 BWindows2000 [2] PDF

https://www.100test.com/kao\_ti2020/135/2021\_2022\_07\_E5\_B9\_B4 4\_E6\_9C\_88\_E4\_c98\_135731.htm 2.2 1"

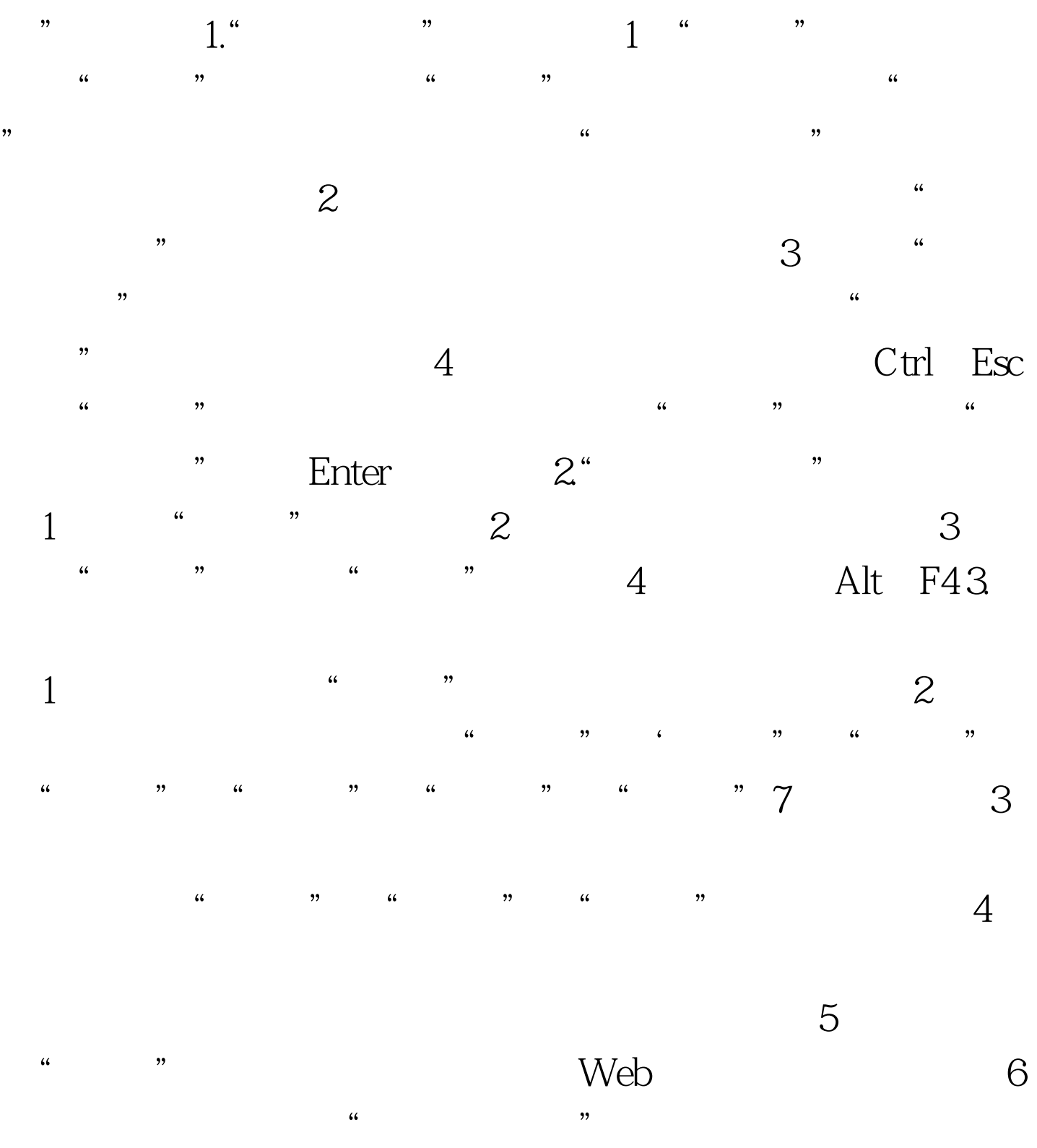

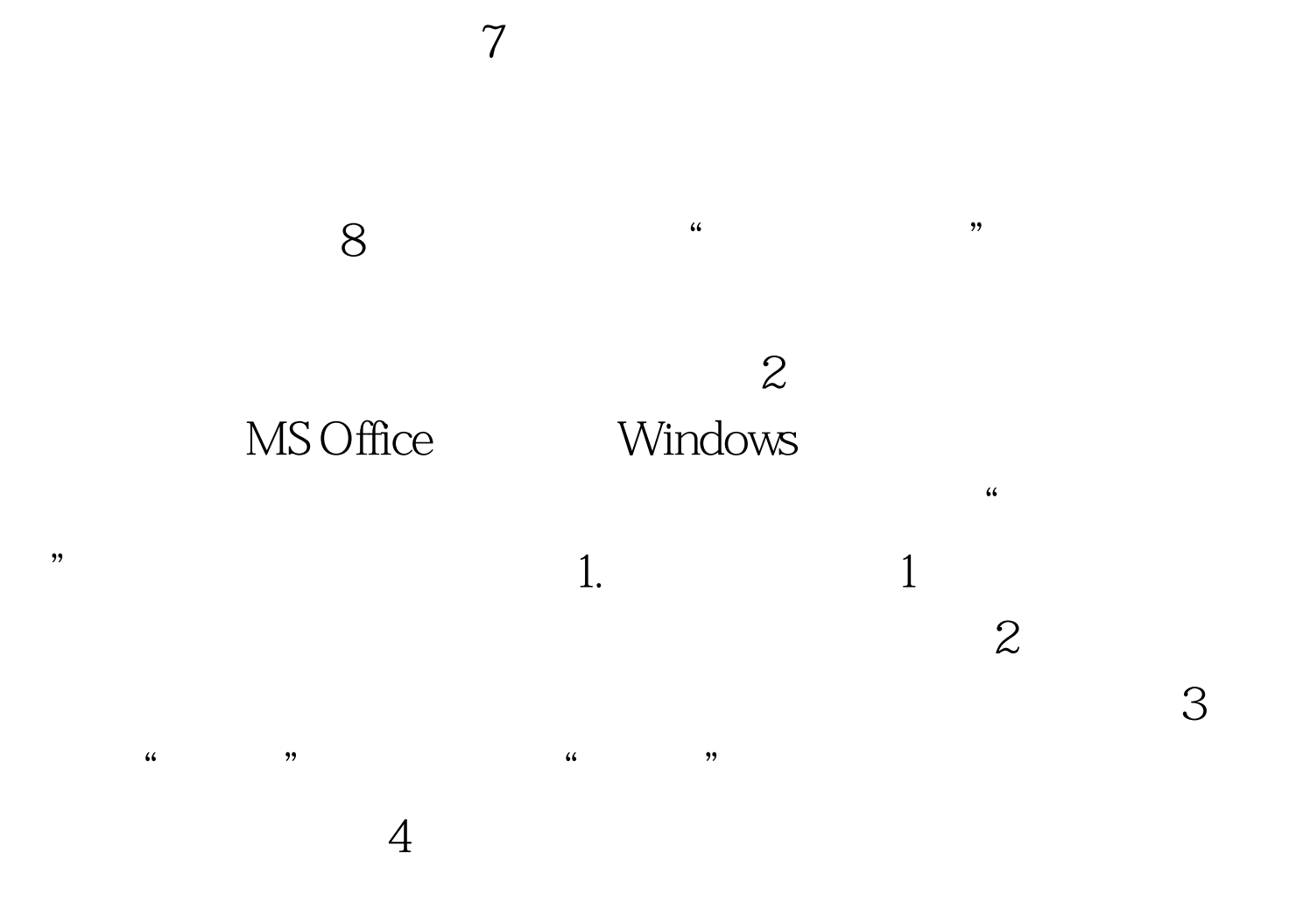

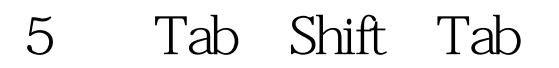

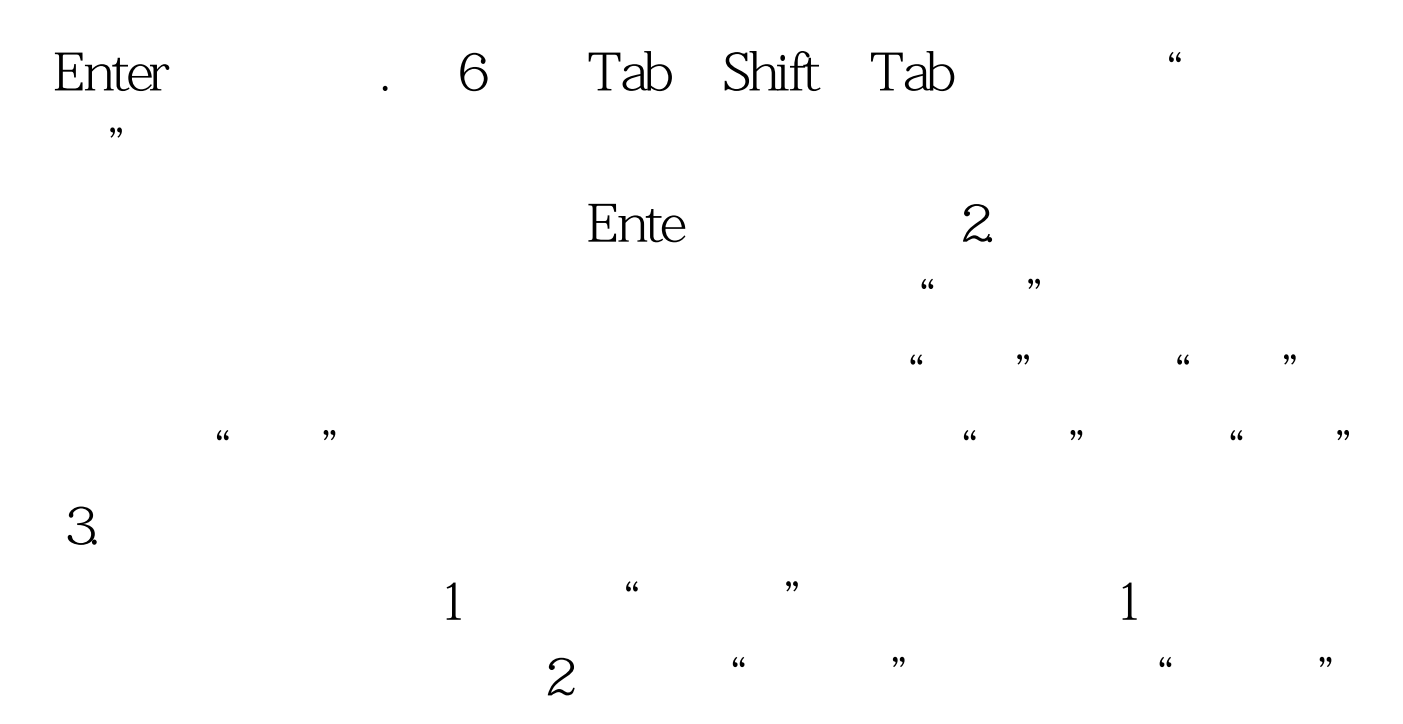

 $\frac{a}{2}$ 

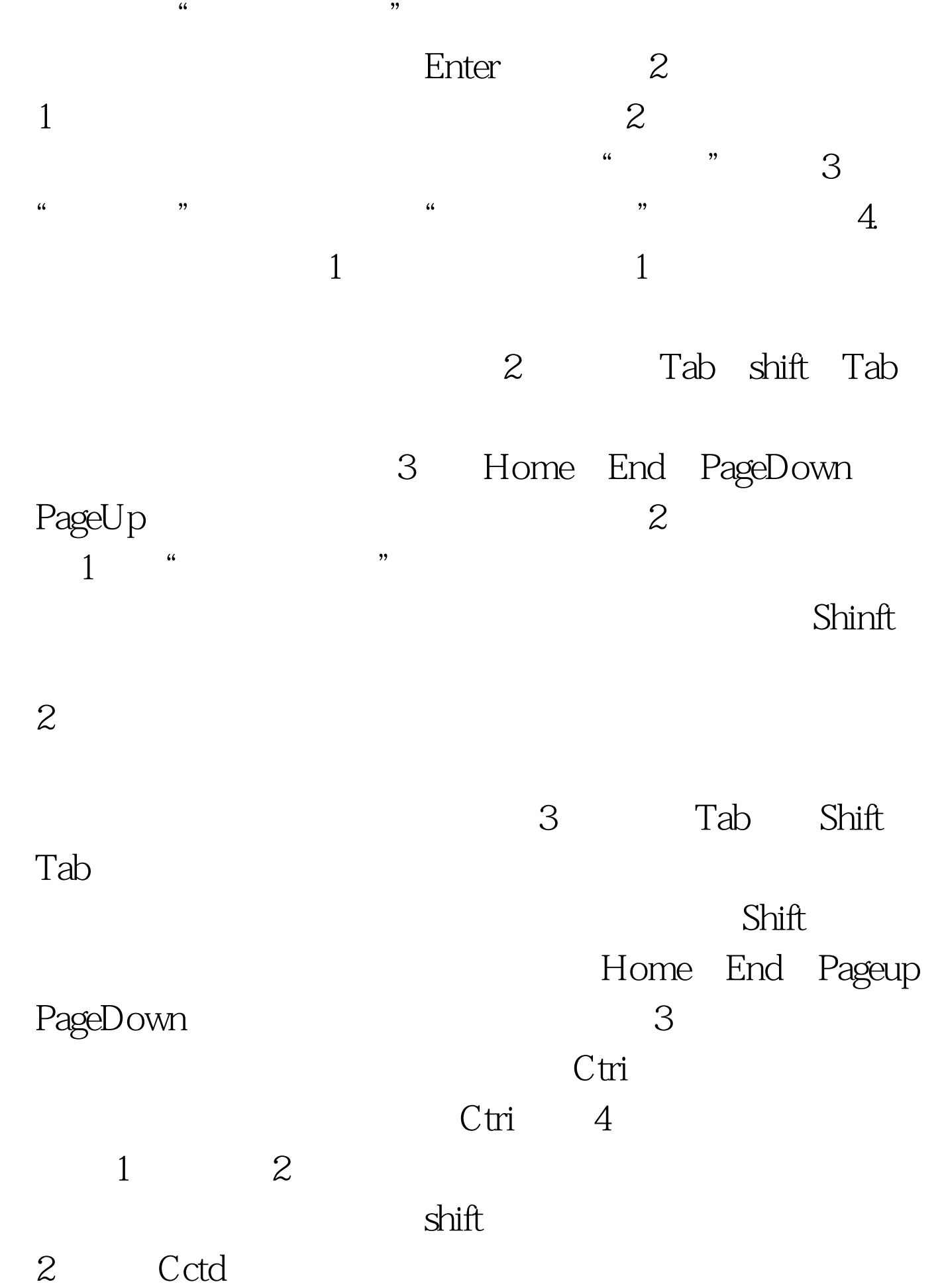

ctri shift  $3<sub>3</sub>$  $5$ ) 1  $\frac{4}{3}$  $\frac{1}{2}$  and  $\frac{1}{2}$  and  $\frac{1}{2}$  a . 2<sup>"</sup> " Ctrl A.  $6\,$  $5.$  $\frac{1}{1}$  a  $\frac{4}{1}$  ,  $\frac{1}{1}$ 夹,选定要复制的一个、或多个对象。 (2)单击"编辑" a second the "control of the Ctrl C and S 的各级文件夹)。 (4)单击"编辑"菜单中的"粘贴"命 z  $Ctrl$  V  $2$  "  $"$  1  $2$  (2)  $\frac{4}{10}$  (3)  $\frac{3}{10}$ **4** " 3  $\mathbf l$  $2\qquad$  (4)  $\qquad$  (3)  $4\,$  " " 4  $1$  $2$  Ctrl  $\frac{a}{3}$  $\begin{array}{ccc} \mbox{C\,{\sc trl}} & \quad & \mbox{5} & \quad & \quad 1 \\ \mbox{} & \quad & \mbox{2} & \quad & \quad 2 \\ \end{array}$  $\sim$  2

" 6 " "  $\frac{a}{1}$  and  $\frac{b}{1}$  and  $\frac{a}{1}$  and  $\frac{a}{1}$  and  $\frac{b}{1}$  and  $\frac{c}{1}$  and  $\frac{b}{1}$  and  $\frac{c}{1}$  and  $\frac{c}{1}$  and  $\frac{c}{1}$  and  $\frac{c}{1}$  and  $\frac{c}{1}$  and  $\frac{c}{1}$  and  $\frac{c}{1}$  and  $\frac{c}{1}$  and  $\frac{c}{1}$  a  $\mathcal Z$  (4)  $\mathcal T$  ,  $\mathcal T$  ,  $\mathcal T$  ,  $\mathcal Z$  ,  $\mathcal T$  ,  $\mathcal T$  ,  $\math$ 

 $\mathcal{L}$  6. 3 " " " " "  $\frac{1}{2}$ 

 $\sim$  3  $\sim$   $\sim$   $\sim$  $\degree$  3.5 A

若取消移动,则在执行"粘贴"命令后.按Esc键即可;在方 4 Shift 5 是将"复制到当前位置"替换成"移动到当前位置"。 7) 1 Delete 2  $\degree$   $\degree$   $\degree$   $\degree$  3  $8.1$ 

用"文件"下拉菜单 (1)选定要更名的文件或文件夹。 (2  $\frac{44}{\pi}$  ),  $\frac{44}{\pi}$  $\frac{1}{2}$  and  $\frac{1}{2}$  and  $\frac{1}{2}$  a

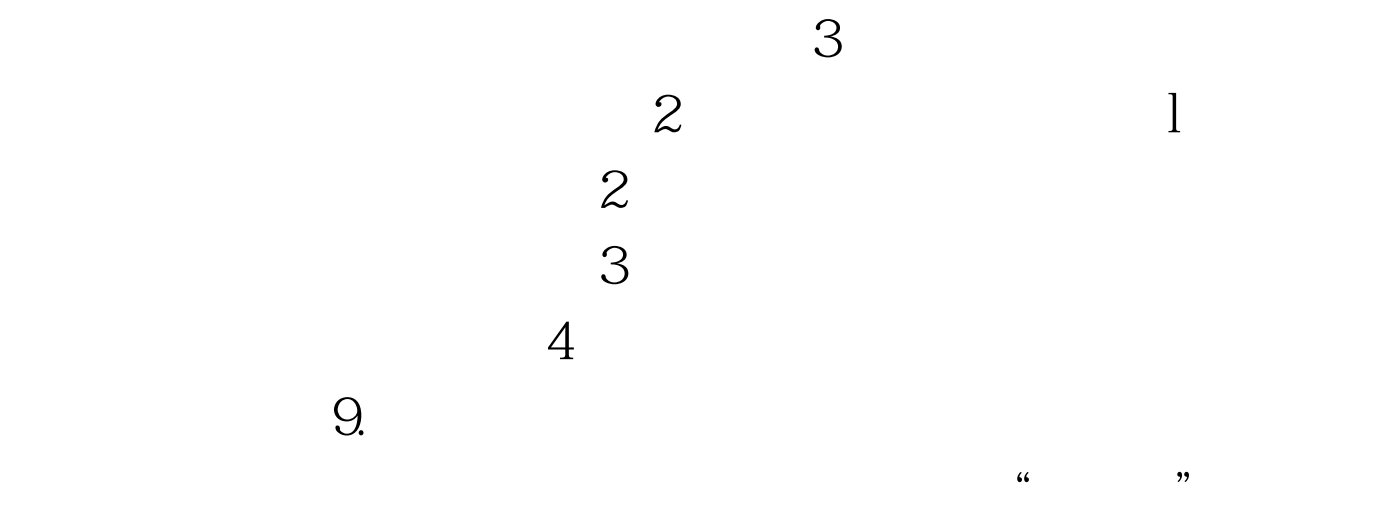

 $\frac{1}{2}$  at  $\frac{1}{2}$   $\frac{1}{2}$ 

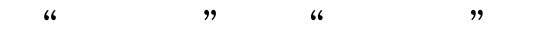

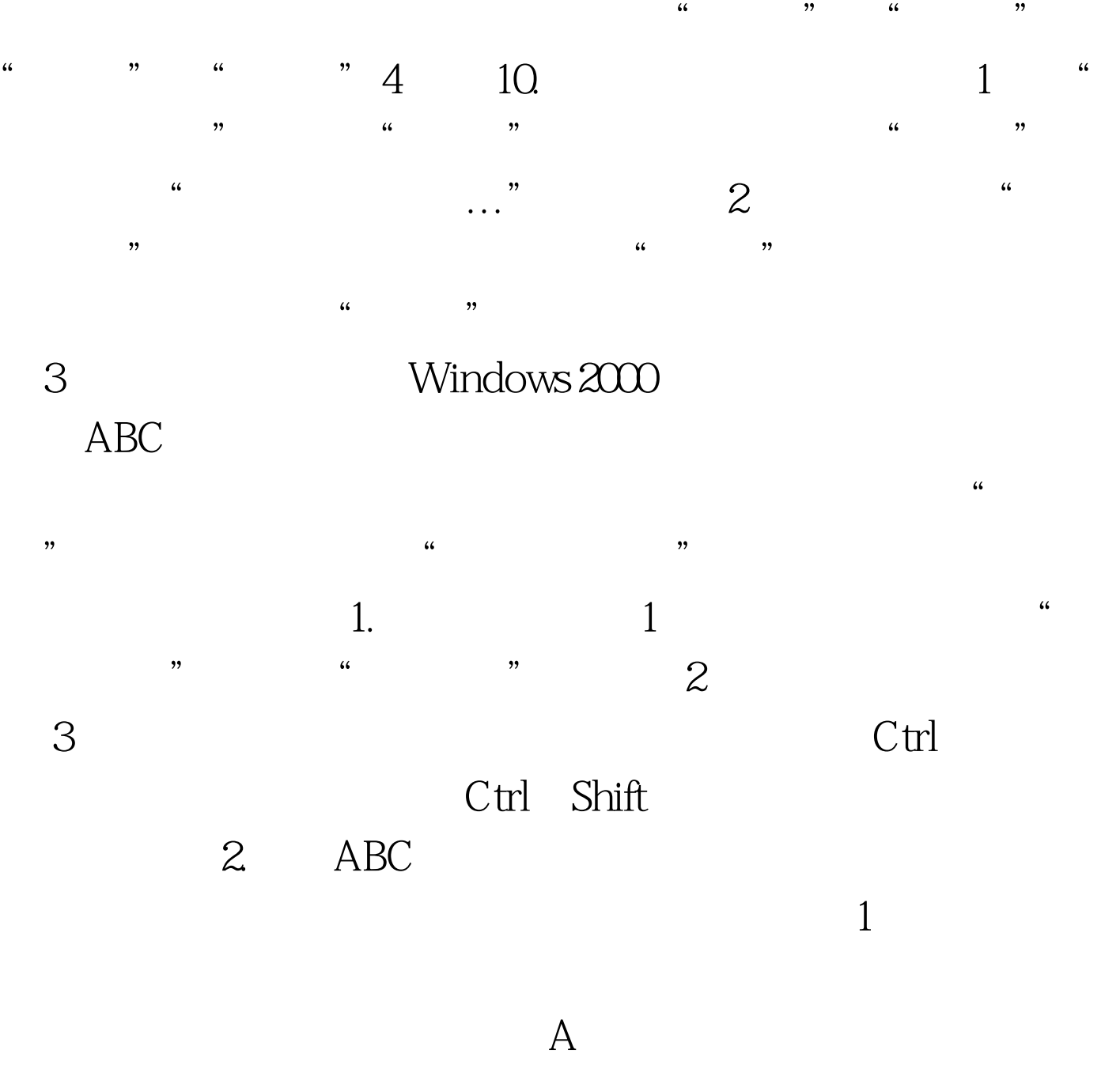

 $\mathfrak{m}$ 

CapsLock 2  $ABC$  and  $A$   $B$   $C$  and  $A$   $B$   $C$  and  $A$   $B$   $C$   $A$   $B$   $C$   $A$   $B$   $C$   $A$   $B$   $C$   $A$   $B$   $C$   $A$   $B$   $C$   $A$   $B$   $C$   $D$   $C$   $D$   $C$   $D$   $C$   $D$   $C$   $D$   $C$   $D$   $C$   $D$   $C$   $D$   $C$   $D$   $C$   $D$   $C$   $D$   $C$   $D$   $C$ 

 $3$  Shift

 $5$ 

## Windows 2000 j13

## $100\mathrm{Test}$

www.100test.com